## **DiDaXo**

# Adobe Premiere Pro **CC2020 à 2022**

# **Objectif**

Maîtrisez le montage vidéo avec toute simplicité grâce à la maîtrise de l'utilisation de toutes les fonctionnalités de Adobe Premiere Pro de la version CC2020 à CC2022.

Cette formation est destinée à toute personne qui désire faire du montage vidéo afin d'alimenter ses réseaux sociaux, faire des clips, des interviews, réaliser des cours en ligne, capsules pédagogiques ou d'autres montages.

Avoir des connaissances en micro-informatique et de l'environnement Windows ou Macintosh.

### **Public cible Niveau requis Durée estimée**

10 heures et 15 min. pour 26 modules et 188 vidéos.

dont 6 vidéos exclusives sur les nouveautés 2022 (29 minutes)

# **Contenu pédagogique**

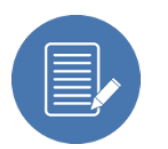

# **Les sujets abordés**

- La création de projets
- Le de-rushage
- Les opérations de montage
- Les transitions
- L'étalonnage des plans
- Les effets vidéo et audio
- Le sous-titrage
- L'animation
- Le montage multicaméra
- L'exportation de vos projets
- & **les nouveautés de la version 2022**, notamment sur la gestion du son.

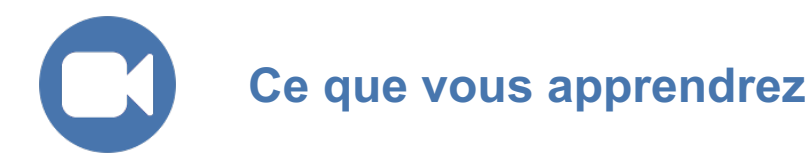

- l'interface de Premiere pro pour vous familiariser avec les nombreuses fenêtres
- la création de votre projet
- l'importation de médias, ce qui constitue la première étape vers la création de
- votre film
- le de-rushage afin d'identifier les différentes parties de vos films
- les opérations de montage pour couper, élaguer, déplacer vos plans sur la table de montage
- les différentes transitions les plus utilisées
- l'étalonnage des plans pour trouver l'harmonie colorimétrique parfaite de votre montage
- les effets vidéo et audio
- la vitesse et la durée de vos plans
- le montage d'un diaporama
- la synchronisation audio-vidéo d'une prise caméra et d'une prise micro séparée
- Le titrage sur vos plans
- le sous-titrage dans les anciennes versions et dans la version CC 2021
- la création d'images clés pour réaliser une animation
- le montage multicaméra pour monter le métrage de prises multicaméra ou tout autre métrage synchronisé en temps réel
- le lien en Dynamique Link de Premiere vers After Effects, Photoshop et Audition
- l'exportation de vos projets pour la diffusion sur différents réseaux sociaux ou pour une diffusion Broadcast
- l'archivage de votre projet
- & **les nouveautés de la version 2022** (6 vidéos inédites; nouveau format, import de musique depuis le stock, remixage, exportation...).

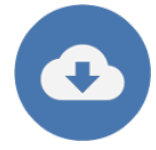

# **Ressources pédagogiques additionnelles**

Les fichiers projets CC (\*.pproj), les médias et les rushes exploités dans ces vidéos de formation vous seront proposés en téléchargement dans votre espace de formation, afin que vous puissiez reproduire les manipulations présentées.

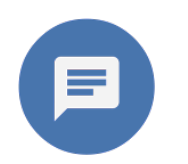

## **Copyright et crédits**

Editeur : DiDaXo.Tv by DiDaXo Auteur : Malko Pouchin (c) Tous droits réservés 2023 - En savoir plus ; www.didaxo.tv

**DiDaXo** 

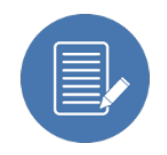

# **Liste exhaustive des vidéos**

#### **01 Créer un nouveau projet**

- 01-01 Choix de la carte graphique
- 01-02 Organisation des différents fichiers
- 01-03 Organisation des fichiers médias: Copie, Transcodage ou Doublure
- 01-04 Nouveau projet (CC 2022)

#### **02 Maîtriser l'interface**

- 02-01 Présentation de l'interface
- 02-02 Créer son espace de travail
- 02-03 Paramétrer la barre de boutons dans les moniteurs Source et Programme
- 02-04 Personnaliser les raccourcis clavier

### 02-05 Les préférences

#### **03 Importer des médias**

03-01 Principes d'utilisation de la fenêtre explorateur de média

- 03-02 Importer les fichiers sources
- 03-03 Importer des médias (CC 2022)
- 03-04 Importer une séquence d'images fixes comme une vidéo
- 03-05 Mode d'affichage des fichiers
- 03-06 Modifier le métrage
- 03-07 Créer une image posterisée
- 03-08 Créer un média Off-line
- 03-09 Remplacer un métrage
- 03-10 Localiser le fichier source importé dans l'ordinateur
- 03-11 Lier les médias
- 03-12 Créer des chutiers
- 03-13 Gérer les colonnes de métadonnées

#### **04 Moniteur source**

- 04-01 Fonction de la fenêtre moniteur Source
- 04-02 Agrandissement (niveau de zoom), barre d'échelle
- 04-03 Résolution d'affichage en lecture ou en pause
- 04-04 Outils pour naviguer dans le plan
- 04-05 Points d'entrée (in) et de sortie (out)
- 04-06 Effacer les points d'entrées et de sorties
- 04-07 Timecode : principe et navigation
- 04-08 Marques d'éléments

#### **05 Dérushage**

- 05-01 Créer un sous-clip
- 05-02 Créer un sous-élément
- 05-03 Chutier de recherche

#### **06 Fenêtre Séquence**

- 06-01 Créer une séquence à partir d'un rush
- 06-02 Créer une nouvelle séquence personnalisée
- 06-03 Automatiser à la séquence
- 06-04 Activation des pistes vidéos et audios
- 06-05 Dérushage Montage en temps réel
- 06-06 Navigation dans la fenêtre montage
- 06-07 Zoomer dans le montage
- 06-08 Paramétrage des en-têtes de pistes et pré-configurations
- 06-09 Enregistrer une hauteur de piste
- 06-10 Le magnétisme
- 06-11 La sélection synchronisée
- 06-12 Marque de séquence et d'élément
- 06-13 Verrouiller les pistes
- 06-14 Mute et solo

#### **07 Moniteur Programme**

- 07-01 Marges admissibles
- 07-02 Créer des repères
- 07-03 Enregistrer des modèles de repères

#### **08 Opérations de montage**

08-01 Poser un plan coupe

08-02 Déplacer un plan dans le montage

08-03 Insérer un plan

08-04 Fonction supprimer et raccorder

08-05 Dupliquer un plan

08-06 Étendre les points de montage

08-07 Propager les points de montage

08-08 Identifier la matière aux abords des points de coupe

08-09 Glisser la matière dans un plan

08-10 Déplacement de la coupe

08-11 Déplacement du plan

08-12 Permuter les plans

08-13 Sélection de piste en amont

08-14 Couper un plan

08-15 Remplacer un plan par un autre dans le montage

08-16 Activer et désactiver un plan

08-17 Détection de montage de scène (2021)

#### **09 La fenêtre Raccord**

09-01 Raccorder des plans avec la fenêtre Raccord

09-02 Naviguer d'un raccord à l'autre

09-03 Déplacement de la coupe

09-04 Ajouter la transition par défaut sur la coupe

09-05 Ajuster un raccord avec précisions

#### **10 Imbrication de séquences**

10-01 Dupliquer une séquence

10-02 Imbrication de séquences encapsulées

10-03 Imbrication de séquences en médias individuels

#### **11 Concordance des images**

11-01 Le match frame

11-02 Retrouver l'origine d'un plan dans le panneau source

#### **12 Transitions vidéos**

12-01 Définir la transition vidéo par défaut

12-02 Appliquer la transition vidéo par défaut

12-03 Supprimer une transition

12-04 Appliquer une autre transition

12-05 Fondu en entrée ou en sortie

12-06 La transition sur des médias insuffisants

12-07 Déplacer une transition

12-08 Durée de la transition

12-09 Réglage d'une transition vidéo

12-10 Différentes transitions couramment utilisées

12-11 Le rendu d'une zone

#### **13 Étalonnage avec couleur lumetrie**

13-01 Appliquer la couleur lumetrie

- 13-02 Corrections de base
- 13-03 Créatif
- 13-04 Courbes

13-05 Correspondance des couleurs

13-06 TSL secondaire

13-07 Vignette

13-08 Enregistrer une pré-configuration lumetrie

13-09 Supprimer les attributs

13-10 Étalonner un plan source

13-11 Modifier un effet sur le plan source

13-12 Calque d'effets pour l'étalonnage du montage

#### **14 Effets vidéo**

14-01 La trajectoire

14-02 Réaliser un split screen

14-03 Stabilisation de la caméra

14-04 Effet Noir et blanc et Teinte

14-05 Ultrakey (suppression du fond vert)

14-06 Flouter un visage

14-07 Miroir horizontal

14-08 Ombre portée

14-09 Barres 16/9 et recadrages

14-10 Flou directionnel

14-11 Modes de fusions

14-12 Coller les attributs d'un clip à l'autre

14-13 Enregistrer les attributs

14-14 Recadrage automatique de la sequence (2021)

#### **15 Audio**

15-01 Gérer le volume des clips

15-02 Choisir une musique à partir du stock (CC 2022)

15-03 Outil de Remixage (CC 2022)

15-04 Améliorations essentielles de l'audio

15-05 Nouvelles pistes audio

15-06 Fenêtre de mixage des pistes audio

15-07 Transitions audio

15-08 Ajout d'effets audio sur une piste complète

15-09 Enregistrer une voix-off

15-10 Effet audio pitchshifter

15-11 Voie gauche et droite

15-12 Éclatement de la stéréo en 2 fois mono

15-13 La piste principale

#### **16 Titrages**

16-01 Créer un titre simple

16-02 Créer un générique défilant verticalement

16-03 Créer un générique défilant horizontalement

16-04 Utilisation des objets graphiques essentiels

16-05 Télécharger d'autres animations

16-06 Remplacement des medias dans une zone de dépot (2021)

#### **17 Sous-titrages**

17-01 Créer une piste sous-titre

- 17-02 Importer un sous-titre
- 17-03 Exporter un sous-titre

#### **18 Sous-titrages (version CC2021)**

18-01 Transcription automatisée (2021)

18-02 Modification des transcriptions (2021)

18-03 Génération automatique des sous-titres (2021)

18-04 Importer un fichier sous-titre (2021)

18-05 Créer une piste sous-titre (2021)

18-06 Dupliquer une piste sous-titre (2021)

18-07 Modifier le style d'un sous-titre (2021)

18-08 Exporter les sous-titres (2021)

#### **19 Animation**

19-01 Créer une animation d'images clés

19-02 Modifier l'animation

19-03 Enregistrer une pré-configuration d'images clés

#### **20 Montage d'un diaporama**

20-01 Créer une séquence pour le diaporama

20-02 Fonction Ajuster à la taille de l'image

20-03 Animer les transitions

#### **21 La synchronisation audio / vidéo**

21-01 Rompre le lien et lier

- 21-02 Synchronisation à vue
- 21-03 Synchronisation automatique
- 21-04 Fusionner les éléments

#### **22 Le montage Multicaméra**

22-01 Principes de tournage d'un multicaméra

22-02 Séquence multicaméra

22-03 Dérushage du fichier multicaméra

- 22-04 Montage en multicaméra
- 22-05 Modifier le montage
- 22-06 Étalonnage des caméras

#### **23 Vitesse et Durée des plans**

23-01 Modifications des réglages de la séquence

23-02 Arrêt sur image

23-03 Insérer le segment d'arrêt sur image

23-04 Durée et vitesse d'un plan

23-05 Inverser le sens de lecture

23-06 Interpolation temporelle

23-07 Ralentis, accélérés facilement

23-08 Remappage temporel

#### **24 Le lien Dynamic Link**

24-01 De Premiere Pro vers After Effects

- 24-02 Importer une composition After Effects
- 24-03 De Premiere Pro vers Audition

#### **25 L'exportation**

25-01 Exportation d'une image fixe depuis le moniteur

25-02 Définir la plage d'exportation

25-03 Définir l'emplacement du fichier

25-04 Réglages Vidéo

25-05 Réglages Audio

25-06 Le multiplexeur

25-07 Exporter les sous-titres

25-08 Exporter vers les réseaux sociaux

25-09 Ajouter à la file d'attente

25-10 Exportation Broadcast

25-11 Exporter son montage au format Audio

25-12 Exporter l'audio au format OMF pour Protools

25-13 Exporter son montage en EDL ou Final Cut

25-14 Exportation (CC 2022)

25-15 Enregistrer des paramètres d'exportation (CC 2022)

#### **26 Archivage de projet**

26-01 Supprimer les éléments inutilisés dans le projet

26-02 Gestionnaire de projet